## Merlin 21/22 Korisnici online

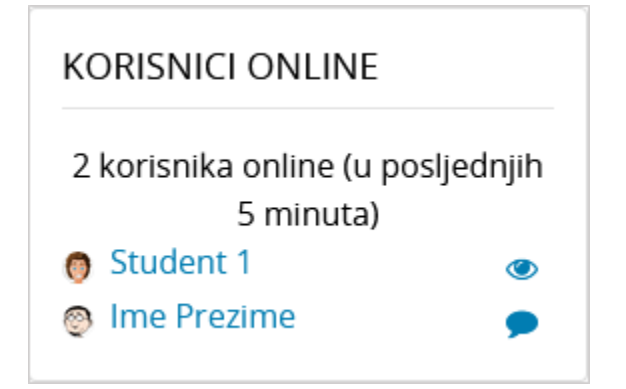

Slika: Blok Korisnici online unutar e-kolegija

Na početnoj stranici sustava Merlin, nakon prijave, u bloku Korisnici online prikazuje se samo ukupni broj aktivnih korisnika na sustavu, a nakon ulaska u pojedini e-kolegij vidljiv je i popis aktivnih korisnika toga ekolegija.

Popis trenutačno aktivnih korisnika u e-kolegiju (u posljednjih 5 minuta) nalazi se u lijevome stupcu u bloku Korisnici online. Odabirom ikone oka pored svojeg imena i prezimena svaki korisnik može sakriti svoj online status od drugih korisnika.

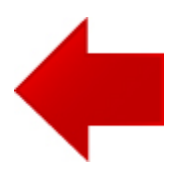

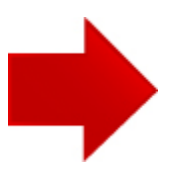